## **วิธีการขอ Username ใช้งานระบบแจ้งจัดส่งกล่อง Cnema**

- **1.** เข้าสู่ <http://tot.totiptv.com/>
- **2.** ด้านล่างของเว็บไซต์คลิกที่ " **คลิกขอ Username** " เฉพาะสำหรับ NT-2 (ศูนย์บริการทีโอที) ที่ยังไม่ได้ รับ Username & Password ใช้งานระบบบริการ Cnema

## บริษัท โทรคมนาคมแห่งชาติ จำกัด (มหาชน)

National Telecom Public Company Limited TOT CAT

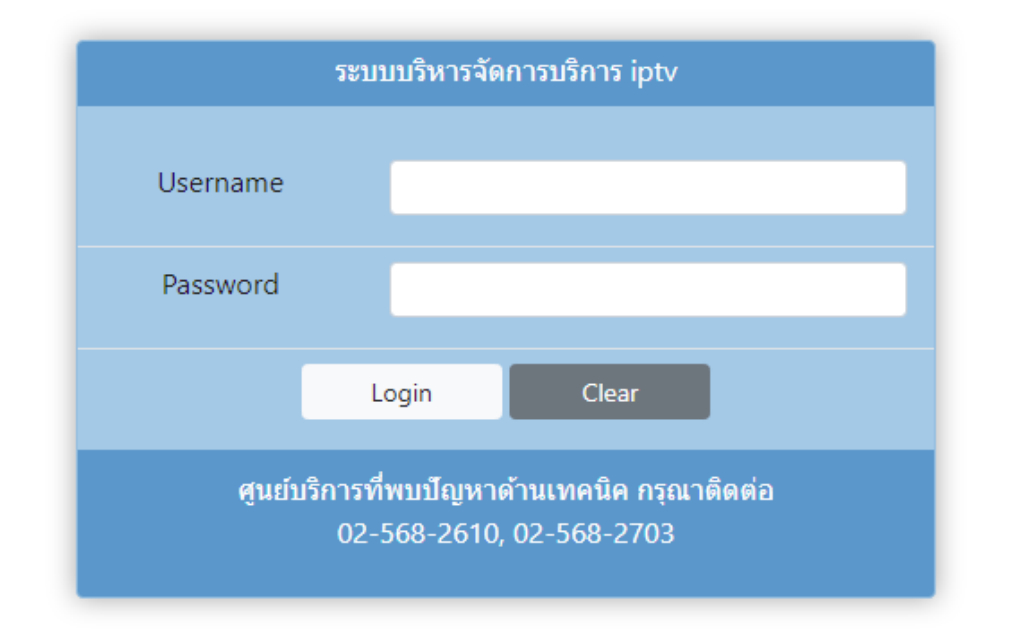

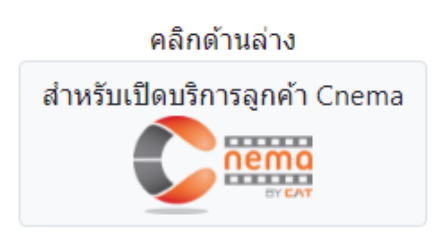

Download คู่มือการใช้งานบริการ Cnema

์ ศูนย์บริการที่โอทีที่ยังไม่ได้รับ Username ใช้งานบริการ Cnemana <mark>คลิกขอ Username</mark> หรือติดต่อด้านเทคนิค 02-568-2610, 02-568-2703

**3.** หลังจากคลิกที่ " คลิกขอ Usernam**e** " **แล้วจะมี pop-up ขึ้นมา ให้กรอกเป็น username และ Password ของบริการ IPTV ที่ใช้ปัจจุบัน** หลังจากนั้น คลิกที่ " submit "

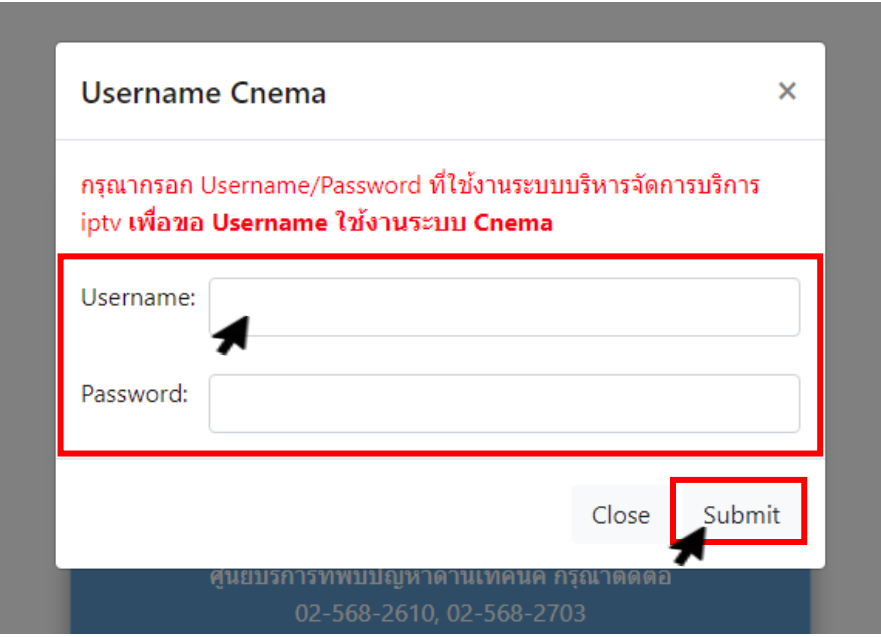

- **4.** หลังจากคลิกที่ " submit " จะขึ้นหน้าต่าง **Username Cnema จะมี Username & Password ของระบบบริการ Cnema**
- **5.** คลิกที่ " เข้าสู่เว็บไซต์ Cnema"

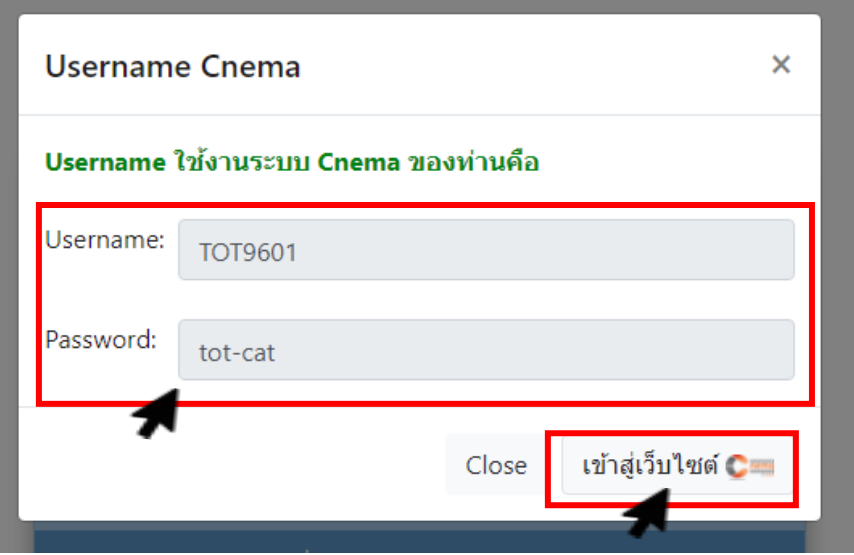

**6.** หลังจากนั้นนำ **Username & Password** ที่ได้นำมา Login ระบบแจ้งจัดส่งกล่อง Cnema กรอกเสร็จ เรียบร้อยแล้วคลิก " SIGN IN " เพื่อเข้าสู่ระบบเป็นอันพร้อมใช้งานระบบบริการ Cnema

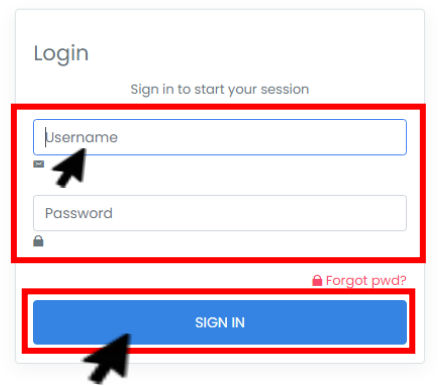

**\*\*\* ศนู ยบ์ ริการทพี่ บปัญหาการขอ Username Cnema สามารถติดต่อได้ 02-568-2610, 02-568-2703 \*\*\***